# **PENERAPAN MODEL** *E-LEARNING* **DENGAN** *MOODLE* **DAN PENGEMBANGAN** *BOOKMARK* **UNTUK PENYUSUNAN LAPORAN DOKUMEN ILMIAH**

**\*Angga Pratama<sup>1</sup> , Hafizh Al Kautsar Aidilof<sup>2</sup> , Desuriyan Ramadhan<sup>3</sup>** <sup>13</sup>Prodi. Sistem Informasi Fakultas Teknik Universitas Malikussaleh, Aceh <sup>2</sup>Prodi. Teknik Informatika Fakultas Teknik Universitas Malikussaleh, Aceh Email: anggapratama@unimal.ac.id, hafizh@unimal.ac.id

## **ABSTRAK**

Teknologi informasi sangat penting pada masa pandemi, internet tampil sebagai penyelamat proses pembelajaran di sekolah yang terhenti karena kekhawatiran penularan virus covid -19. Penggunaan Aplikasi *E-Learning, video conference, Google Meet* menjadi substitusi dari tertutupnya ruang komunikasi tatap muka dalam pembelajaran. Berdasarkan hasil survey di SMK Negeri 2 Lhokseumawe menjadikan metode *E-Learning* sebagai alternatif pemecahan masalah pembelajaran untuk mencegah penularan corona virus disease (Covid-19). Selain itu, pembuatan dokumen ilmiah untuk membuat laporan sangat penting dan pengembangan laporan keuangan dengan *office excel*. Permasalahan sekarang ini adalah kurangnya pemahaman siswa dalam memberikan materi dengan penggunaan *tools* aplikasi *moodle*, kurangnya pemahaman penyampaian materi dalam pembuatan dokumen ilmiah berbentuk daftar isi otomatis dengan *bookmark*. Oleh karena itu, pelatihan ini berguna untuk guru dan siswa dalam memahami aplikasi yang dikembangkan. Metode pelaksaan ini adalah proses kegiatan, dimulai dengan pemberian materi mulai pengenalan web service, instalasi perangkat lunak *moodle*, cara setting *course*, manajemen *course* dan manajemen *user* dengan memanfaatkan aplikasi *Moodle*. Guru juga diajarkan materi proses *upload* dan quis online. Siswa tidak hanya mendapatkan materi *office* tetapi mendapatkan cara penyusunan daftar isi otomatis dengan *bookmark*. Hasil dari pengabdian ini memberikan dampak pada sekolah tentang *problem solving* penerapan *E-learning*, tanya jawab *post-test*, penugasan. Selanjutnya adanya *bookmarks* yang menarik dan diminati siswa dalam peningkatan pembelajaran penyusunan laporan dan dokumen keuangan. *Kata Kunci: E-learning, internet, moodle, teknologi informasi* 

### **ABSTRACT**

*Today's information technology is very important during this pandemic, the internet appears as a savior for the learning process in schools that have been stopped due to concerns over the transmission of the COVID-19 virus. The use of E-Learning Applications, video conferencing, Google Meet is a substitute for the closed face-to-face communication space in learning. Based on the results of survey in SMK Negeri 2 Lhokseumawe schools, that use the E-Learning method an alternative to solving learning problems to prevent the transmission of the corona virus disease (Covid-19). Second, the preparation of scientific documents to make reports is very important and the development of financial reports with office excel. The current problem is the lack of understanding of students in providing material by using Moodle application tools, secondly, the lack of understanding of material delivery in making scientific documents in the form of automatic table of contents with bookmarks. Therefore, the importance of this training for teachers and new students in understanding the applications developed.* 

*The implementation method is the activity process begins with the provision of material starting from the introduction of web services, Moodle software installation. How to set courses, course management and user management by utilizing the Moodle application. Teachers are also taught the process of uploading materials and online quizzes. Students not only get office materials but also get a way of compiling a table of contents automatically with bookmarks. The results of this service have an impact on schools regarding problem solving in the application of E-learning, post-test questions and answers, and assignments. Furthermore, there are interesting bookmarks that are of interest to students in improving student learning in preparing financial reports and documents.* 

*Key Words: E-learning, information technology, internet, moodle* 

### **PENDAHULUAN**

*E-learning* dapat didefinisikan sebagai proses pembelajaran digital melalui jaringan internet (Jethro., et al., 2012). Teknologi *e-learning* membuat siswa dapat mengontrol konten pembelajaran, kecepatan belajar, waktu belajar dan memungkinkan siswa menyesuaikan gaya belajarnya (Al-Adwan, 2012). Adapun konsep *e-learning* sudah banyak diterima masyarakat dunia, terbukti dengan maraknya implementasi *e-learning* di lembaga pendidikan (sekolah, training dan universitas) maupun industri. Media pendidikan adalah alat, metode dan teknik yang digunakan untuk lebih mengefektifkan komunikasi dan interaksi antara guru dan siswa dalam proses pendidikan dan pengajaran di sekolah. Lalu, Cecep Kustandi (2011:9), menyatakan media pembelajaran adalah alat yang dapat membantu proses belajar mengajar dan pesan yang disampaikan, sehingga tujuan pembelajaran dapat dicapai lebih baik dan sempurna.

Menerapkan pembelajaran secara praktis dapat menghasilkan pengalaman belajar yang lebih efektif dan efisien, serta dapat meningkatkan partisipasi aktif dari pelajar (Algahtani, 2011). Meningkatkan model dan kualitas pembelajaran dapat menggunakan model klasifikasi (Yusniar., et al., 2021). Pembelajaran Interaktif membuat minat siswa lebih tinggi untuk mempelajari konten pembelajaran (Al-Adwan., Smedly., 2012). Lalu, pembelajaran juga mendukung dalam analisis *broadband* menggunakan *machine learning* (Ula et all., 2018). Salah satu metode *e-learning* yang mudah digunakan adalah *Google Classroom* yang dapat menyediakan kelas *online*, sehingga memudahkan mahasiswa untuk mengakses konten pembelajaran dimana saja (Hakim, 2016). Teknologi juga sangat penting dalam dunia pembelajaran dengan model monitoring pada siswa (Ula., et al., 2021).

Berdasarkan hasil observasi dan diskusi dengan kepala sekolah, guru dan siswa teridentifikasi beberapa masalah dalam pembelajaran, yaitu: 1) guru kesulitan mengembangkan perangkat dan media pembelajaran berbasis komputer, khususnya *E-Learning* untuk inovasi *software* dengan *moodle*; 2) ketersediaan media pembelajaran yang dimiliki sekolah terbatas untuk pembelajaran daring dan diperlukan pelatihan untuk guru agar dapat memberikan bahan mengajar dengan interaktif dan inovasi.

Pendidikan juga menggunakan klasifikasi berbasis web agar sistem yang dibangun lebih baik dan adanya evaluasi dalam sistem belajar (Dinata., et al., 2020) (Rahman., et all., 2022). Perlu adanya strategi belajar yang diberikan tenaga pengajar, sehingga kemampuan *microsoft office* dalam pembuatan dokumen maupun laporan keuangan yang dimiliki siswa optimal dalam penggunaan *tools* aplikasi tersebut. Oleh karena itu, perlunya mengoptimalkan minat siswa dalam bidang TI untuk mengembangkan *office word* khususnya dokumen yang dibuat dengan *bookmarks* dan mempercepat pekerjaan, memproses, menyimpan, memanggil data dalam cakupan yang besar dan cepat.

Penggunaan aplikasi *microsoft office* dalam pembelajaran merupakan cara yang dapat digunakan untuk meningkatkan efektivitas pembelajaran di kelas. Hal ini dikarenakan aplikasi ini memberikan fasilitas kepada siswa dalam belajar serta melatih penguasaan siswa menggunakan multimedia terutama bidang akuntansi tidak terlepas dari penggunaan *microsoft office* dalam pengaplikasiannya. Sehingga, perkembangan teknologi komputer khususnya *microsoft office word, excel, power point* dengan aplikasinya memberikan manfaat besar pada dunia pendidikan dan siswa. Selain itu, pihak guru dapat membantu bidang administrasi maupun instruksional (pengajaran).

Tujuan dari pelaksana pengabdian masyarakat di SMK Negeri 2 Lhokseumawe, yaitu: 1) adanya media pembelajaran yang digunakan pada waktu pelatihan sebagai ilmu yang kreatif agar siswa tidak jenuh dengan *e-learning* menggunakan *moodle*; 2) adanya peningkatan kualitas siswa dengan media aplikasi *geogebra* untuk keperluan pembelajaran; 3) mengembangkan *e-learning* dengan *moodle* beserta pengembangan kontennya menggunakan perangkat lunak *open source* dengan *moodle*, sehingga pembelajaran lebih menarik, meningkatkan peran siswa dalam menyerap materi yang cocok untuk pengaplikasian *microsoft word* dan *power point* dalam pembelajaran; dan 4) memaksimalkan penggunaan media teknologi informasi aplikasi *office*, karena guru dituntut menggembangkan pembuatan tugas dengan daftar isi otomatis.

Penerapan media pembelajaran *e-learning* dan pembuatan dokumen ilmiah dengan *bookmarks* serta pengembangan laporan keuangan dalam peningkatan pembelajaran di SMK Negeri 2 Lhokseumawe bagi siswa sebagai model yang tepat didasarkan pada beberapa solusi, yaitu: 1) adanya aplikasi *moodle* untuk sistem *e-learning* yang dikembangkan sebagai usaha peningkatan kualitas pembelajaran, sehingga tercipta sistem *e-learning* yang dapat menampung berbagai macam materi mata pelajaran; 2) adanya pengabdian ini membuat tenaga pengajar dan peserta didik dapat menerapkan *tools* yang digunakan dan dapat menunjukkan langsung efektifitas aplikasi komputer *office word* dan *excel*; 3) meningkatkan pengetahuan, intensitas pembelajaran siswa SMK Negeri 2 Lhokseumawe akan pentingnya belajar *microsoft word* menggunakan menu *bookmark* untuk pengumpulan tugas.

### **METODE PELAKSANAAN**

Tim pengabdian pemberdayaan masyarakat dari Universitas Malikussaleh melaksanakan survei ke sekolah dalam penerapan *e-learning* dengan *moodle*, pembuatan dokumen ilmiah dan pengembangan laporan keuangan. Survey bertujuan mencari inti permasalahan di lembaga mitra tentang penggunaan media pembelajaran *elearning* dan aplikasi penerapan *microsoft office*. Tim melakukan koordinasi dengan pihak sekolah tentang aktifitas guru dan siswa dalam belajar matematika.

Hasil survey didapatkan beberapa permasalahan, yaitu kurangnya pemahaman siswa dan guru tentang kegunaan menu *software* dalam pembelajaran *E-Learning* dengan *moodle*, kedua belum paham tentang aplikasi *office* tentang *bookmarks* dan penyusunan laporan keuangan yang baik menggunakan formula. Sehingga, tim membuat pelatihan dan presentasi pelatihan kepada guru dan siswa supaya guru dan siswa dapat membuat media pembelajaran serta karya tulis ilmiah dari aplikasi *microsoft office*. Oleh karena itu, metode yang dilakukan untuk mengatasi masalah tersebut adalah sebagai berikut:

- 1. Adanya penggunaan modul pembelajaran *e-learning* dan aplikasi *microsoft office* dan *excel* lebih efektif dalam meningkatkan hasil belajar;
- 2. Adanya pelatihan ini, dapat meningkatkan ilmu pengetahuan dan teknologi serta keterbatasan media pembelajaran *e-learning* yang tersedia terutama pada sekolah yang minim *tools moodle* dan aplikasi *office* untuk penunjang pembelajaran;
- 3. Adanya pelatihan ini, dapat menjadi media edukasi pembelajaran yang menarik untuk siswa dalam pembuatan *bookmarks* yang dapat dimanfaat dalam pembelajaran;
- 4. Membuat strategi edukasi dalam pembelajaran di bidang teknologi dan informasi, sehingga penerapannya efektif dan maksimal. Adanya pemutaran tutorial dalam menyaksikan gambar atau video berhubungan dengan materi yang akan diajarkan, serta melakukan sesi menjawab pertanyaan atau menyampaikan pendapat guru dan siswa tentang pelatihan aplikasi yang digunakan.

Peran mitra untuk mendukung pelaksanaan IPTEKS yang dilakukan di SMK Negeri 2 Lhokseumawe, adalah: 1) mitra memberikan izin untuk melakukan pelatihan dan sosialisasi di sekolah dan meluangkan waktu serta laboratorium komputer dengan menyesuaikan waktu pelatihan agar tidak mengganggu jam mengajar, guru dan pihak sekolah ikut berpartisipasi dalam proses perencanaan dan evaluasi hasil penerapan modul *e-learning* dan penerapan *microsof office*; 2) mitra memberikan tempat selama pelatihan implementasi teknologi informasi berbasis *e-learning* dan *miscrosoft office* dalam peningkatan pembelajaran siswa masa pandemi covid-19 selama pelatihan berlangsung dan mitra mengikuti sosialisasi tentang pelatihan pemanfaatan teknologi informasi *e-learning* dan aplikasi *microsoft office*; dan 3) pihak sekolah dan siswa memberikan dukungan penuh atas berjalannya pengabdian ini, terutama mengembangkan kemampuan siswa dalam melakukan pengembangan *Moodle* dengan *E-Learning*, selanjutnya siswa mempersiapkan sosialisasi dan beberapa perlengkapan yang dibutuhkan selama pembelajaran berlangsung.

Adapun metode pelaksanaan *E-learning* dengan aplikasi *moodle* adalah sebagai berikut:

| No. | <b>Materi E-Learning</b>                             | <b>Metode Kegiatan</b> |
|-----|------------------------------------------------------|------------------------|
|     | Pendalaman materi software open source, pengantar E- | Ceramah                |
|     | learning, aplikasi E-learning moodle                 |                        |

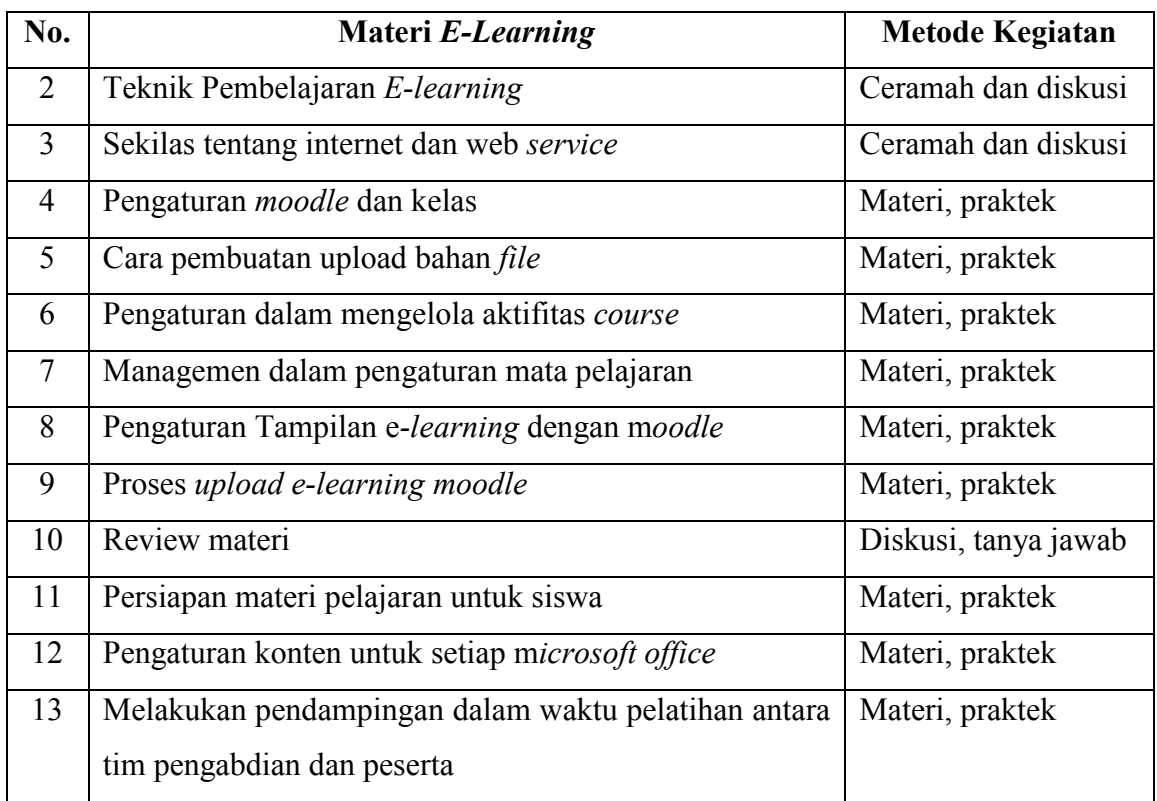

# **HASIL DAN PEMBAHASAN**

### **Materi Pelatihan dan Langkah-langkahnya**

Adapun materi yang disampaikan serta langkah-langkah pelaksanaannya pada kegiatan pengabdian masyarakat berupa penerapan model *e-learning* dengan *moodle* dan pengembangan *bookmark* untuk penyusunan laporan dokumen ilmiah di SMK Negeri 2 Lhokseumawe adalah sebagai berikut:

1. Materi Daftar Isi Otomatis dengan *Bookmarks*

Langkah-langkahnya:

- 1) Membuat tulisan bab, judul bab dan sub judul, COVER (hal i), [*heading* 1/bebas bisa disesuaikan], kata pengantar (hal ii), [*heading* 1], daftar isi (hal iii), [*heading* 1], BAB I (hal 1), [*heading* 1], Judul BAB I (hal 1), [heading 2], Sub Judul BAB I (hal 2), [*heading* 2];
- 2) Untuk penyusuan halaman terlihat navigator di *word*, membuat no halaman berbeda di daftar isi (*romawi*) dan halaman BAB (angka) membuat daftar isi secara otomatis dengan *heading*, pada bagian *tab insert*, pilih *page number* > *buttom of page* > *plain number*.
- 3) Membuat struktur halaman yang terdiri atas:
	- a. Cover (hal i), [*heading* 1/bebas bisa disesuaikan]
	- b. Kata Pengantar (hal ii), [*heading* 1]
	- c. Daftar Isi (hal iii), [*heading* 1]
	- d. BAB I (hal 1), [*heading* 1]
	- e. Judul BAB I (hal 1), [*heading* 2]
	- f. Sub Judul BAB I (hal 1), [*heading* 2]
	- g. BAB II [*heading* 1]
	- h. Judul BAB II [*heading* 2]
	- i. Sub Judul BAB II [*heading* 2]
- 4) Membuat tabel dan gambar secara otomatis;
- 5) Membuat daftar pustaka otomatis dengan menu meliputi buka file yang ingin dibuat daftar pustakanya pada *miscrosoft word*, klik *tab references*, lalu pilih *manage sources*, klik *new* untuk membuat satu referensi daftar pustaka dan pilih *type of source*.
- 6) Cara membuat *bookmark*, yaitu pilih teks, gambar atau tempat di dokumen Anda, jika ingin menyisipkan *bookmark*, masuk ke menu *insert* > klik *bookmark*.
- 2. Materi Pelatihan *E-Learning*

Langkah-langkahnya:

- 1) Cara mengakses dan mengganti profil yang ada dalam *e-learning* Pinter;
- 2) Membuat kursus *online* beserta konfigurasinya;
- 3) Mengisi materi, baik dengan cara mengetikkan langsung ke dalam *moodle* maupun dengan meng*upload*;
- 4) Mengelola fasilitas pengiriman tugas;
- 5) Pembuatan *quiz multiple choice*;
- 6) User *management*, terdiri atas administrator, *course creator*, *weekly* format, *weekly* format - CSS/no *tables*, *assignments*, *chats*, *choices*, *database activity*, *forums*, *glossary* dan *surveys*;
- 7) *Resource* yang disediakan oleh *moodle*: web *page*, *link to files or* web *pages*, *directory*, IMS *content packages*, label;
- 8) Lalu, menambah pelajaran, membuat bahan yang akan diajarkan, membuat soal untuk kuis dan hal lainnya, serta menambah atau mengurangi apa yang telah ada.

## **Dampak dari Kegiatan Pengabdian Masyarakat**

Adapun dampak dari Penerapan Model *E-learning* dengan *Moodle* dan Pengembangan *Bookmark* untuk Penyusunan Laporan Dokumen Ilmiah di SMK N 2 Lhokseumawe adalah: 1) siswa terperinci dan detail dalam penyusunan dokumen dan siswa mampu menggunakan aplikasi *bookmarks*, serta untuk pembelajaran di sekolah mitra baik secara individu maupun kelompok dapat dengan mudah mempelajari mata pelajaran dengan *E-learning*; 2) adanya materi pembelajaran dapat lebih menarik perhatian siswa, sehingga menumbuhkan motivasi belajar dan memungkinkan siswa menguasai tujuan pembelajaran lebih baik tentang materi pembelajaran dengan *E-learning moodle*; dan 3) metode pembelajaran yang dibuat tim pengabdian menjadi lebih baik dan suasana pembelajaran mempengaruhi keberhasilan pengajaran oleh tim yang berpengaruh terhadap hasil belajar siswa dengan model daftar isi otomatis dengan *bookmark*.

### **Hasil Kegiatan Pengabdian Masyarakat**

Adapun hasil presentasi kegiatan pengabdian masyarakat dengan materi Penerapan Model *E-Learning* menggunakan *Moodle* dan Pengembangan *Bookmark* untuk Penyusunan Laporan Dokumen Ilmiah di SMK N 2 Lhokseumawe sebagai berikut:

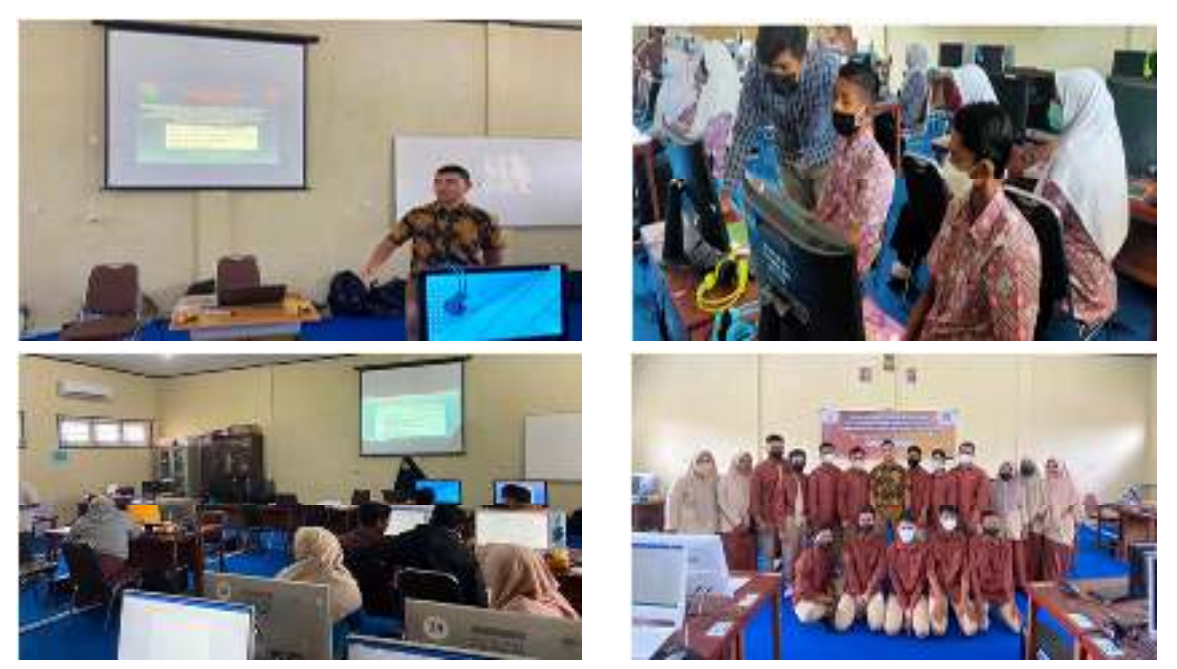

**Gambar Kegiatan Sosialisasi** *E-Learning* **dengan** *Moodle*

# **KESIMPULAN DAN SARAN**

Berdasarkan hasil dan pembahasan tentang kegiatan pengabdian masyarakat berupa penerapan model *e-learning* dengan *moodle* dan pengembangan *bookmark* untuk penyusunan laporan dokumen ilmiah di SMK Negeri 2 Lhokseumawe disimpulkan bahwa: 1) hasil pengabdian berdampak pada siswa secara pengetahuan dan dalam pengoperasian laporan secara otomatis menggunakan *bookmark* dan siswa dapat meningkatkan efisiensi dan efektifitas pembuatan dokumen laporan; dan 2) penerapan *moodle e-learning* membantu guru mengelola pengajaran dan mengorganisir data dengan baik, pemanfaatan media pada sistem memudahkan siswa dan guru menggunakan sistem kapan dan dimanapun serta memudahkan peningkatan pengajaran.

Adapun saran yang dapat disampaikan setelah pelaksanaan kegiatan pengabdian ini, hendaknya ketika memberikan penjelasan terhadap siswa lebih baik menggunakan teknologi multimedia untuk memberikan ilustrasi yang menarik, sehingga siswa tertarik mempelajari materi dan meningkatkan kemampuan siswa dan guru SMK Negeri 2 Lhokseumawe.

### **UCAPAN TERIMA KASIH**

Ucapan terima kasih disampaikan kepada Universitas Malikussaleh melalui LPPM yang telah memberikan bantuan hibah Pengabdian kepada Masyarakat ini., Dekan Fakultas Teknik dan seluruh tim dosen yang telah memberikan persetujuan dan motivasi sehingga terlaksananya kegiatan ini., Kepala SMK Negeri 2 Lhokseumawe dan seluruh guru yang telah mensukseskan kegiatan., dan seluruh siswa yang telah bersemangat mengikuti kegiatan dan membantu terlaksananya kegiatan pengabdian ini.

#### **REFERENSI**

- Algahtani, A.F. 2011. *Evaluating the Effectiveness of the E-learning Experience in Some Universities in Saudi Arabia from Male Students' Perceptions*. Durham theses. Durham University.
- Al-Adwan, A., Smedly, J. 2012. *Implementing E-learning in the Jordanian Higher Education System: Factors Affecting Impact*. International Journal of Education and Development using Information and Communication Technology (IJEDICT), Vol.8 No.1 Hal.121-135.

- Ayuningtyas, A., et al. 2018. *Pendampingan Pembuatan Bahan Ajar bagi Guru Sekolah Dasar Islam Terpadu (SDIT) Salsabila Al Muthi'in Berbasis Multimedia Menggunakan Microsoft Power Point.* Kacanegara, Jurnal Pengabdian pada Masyarakat, Vol.1 No.1 Hal.1-6.
- Cecep, Kustandi., Bambang, Sutjipto. 2011. *Media Pembelajaran Manual dan Digital*. Bogor: Ghalia Indonesia.
- Dinata, R.K., et al. 2020. *Klasifikasi Sekolah Menengah Pertama/Sederajat Wilayah Bireuen Menggunakan Algoritma K-Nearest Neighbors Berbasis Web*. CESS (Journal of Computer Engineering, System and Science), Vol.5 No.1 Hal. 33-37.
- Hakim, AB. 2016. *Efektifitas Penggunaan E-learning Moodle, Google Classroom dan Edmodo*. I-statement: information system and technology management, Vol.2 No.1 Hal.2442-8337.
- Jethro, OO., Grace, AM., Thomas, AK. 2012. *E-learning and Its Effects on Teaching and Learning in a Global Age*. International Journal of Academic Research in Business and Social Sciences, Vol.2 No.1.
- Kosasih, N., Sumarna, D. 2013. *Pembelajaran Quantum dan Optimalisasi Kecerdasan*. Bandung: Alfabeta.
- Peraturan Pemerintah No. 19 Tahun 2005 tentang *Standar Nasional Pendidikan*.
- Rahman, A., et al. 2022. *Analysis of the Teacher's Role in Evaluation of Student Learning Performance Using the TOPSIS Model* (Case Study of SMK Negeri 1 Lhokseumawe) 452-462.
- Ula, M., et al. 2021. *A New Model of The Student Attendance Monitoring System Using RFID Technology*. In Journal of Physics: Conference Series, Vol.1807 No.1, p. 012026, IOP Publishing.
- Ula, M., et al. 2018. *Machine Learning on Wave form Spectral Analysis of Nuclear Explosion from Broadband Seismic Station in Indonesia*. In IOP Conference Series: Materials Science and Engineering, Vol.420 No.1, p.012047, IOP Publishing.
- Yusniar, Y., et al. 2021. *Feasibility Strategy on Giving Capital for Salt Farmers in Increasing Economic Productivity using KNN Classification Model*. Jurnal Mantik, Vo.5 No.3 Hal.1818-1824.